1. Необходимо зайти в "Настройки "

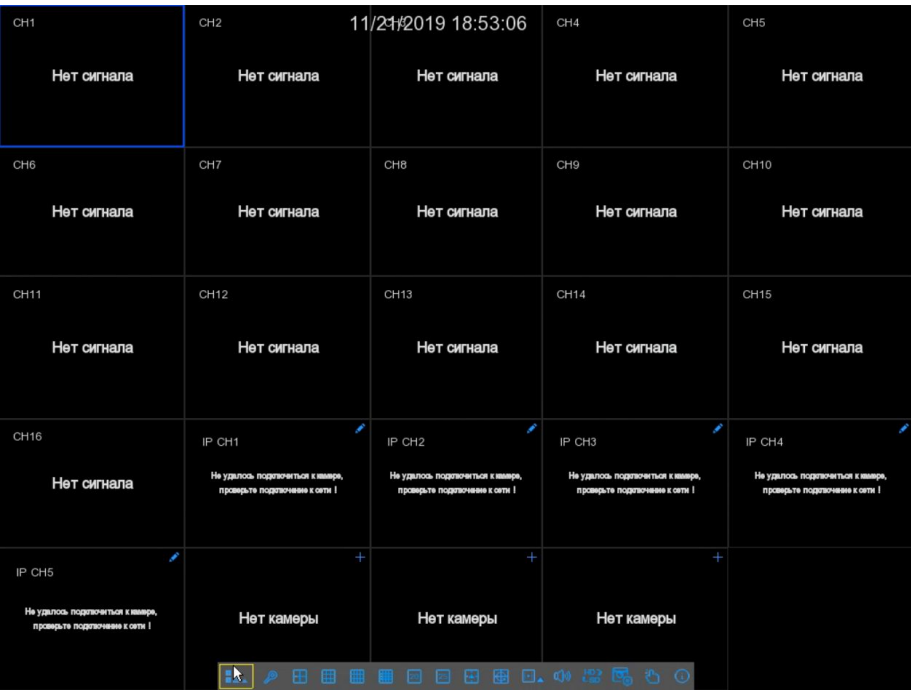

2. Выбрать пункт "Устройство"

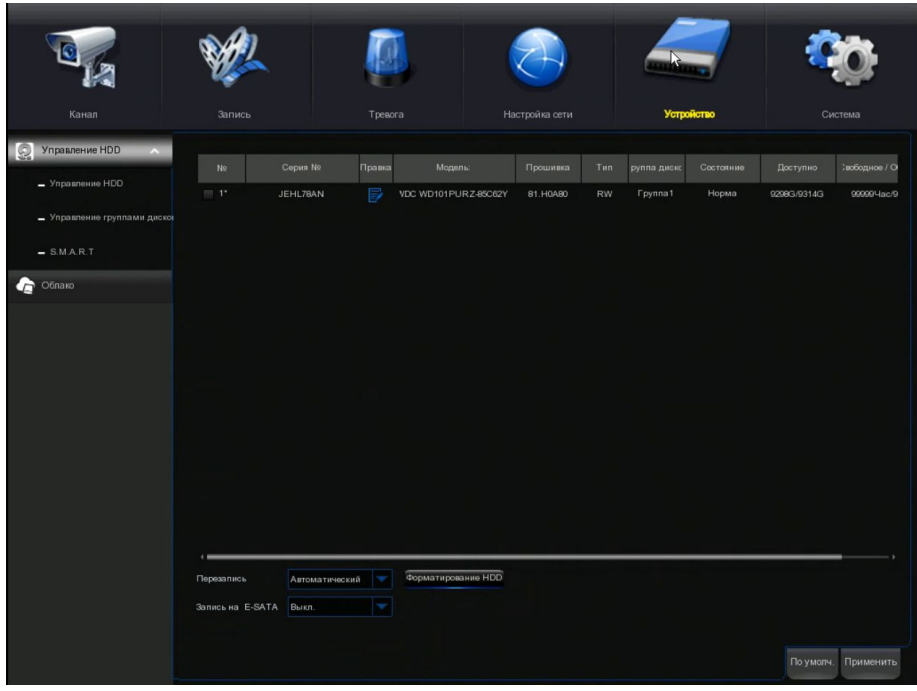

3. Далее необходимо выбрать подпункт "Управление группами дисков"

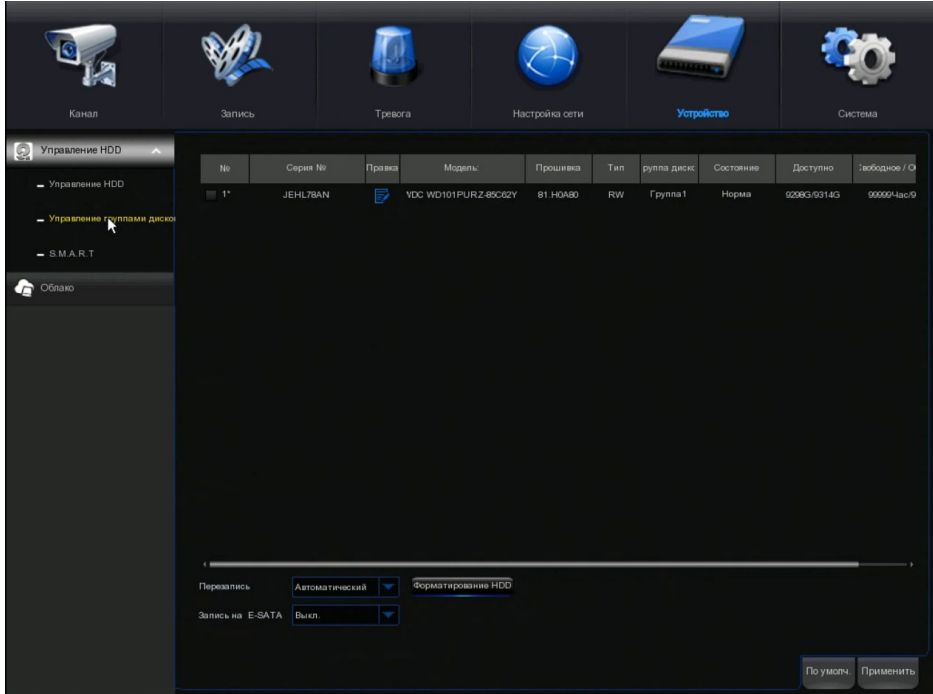

4. Убираете галочку с "Аналоговых каналов"

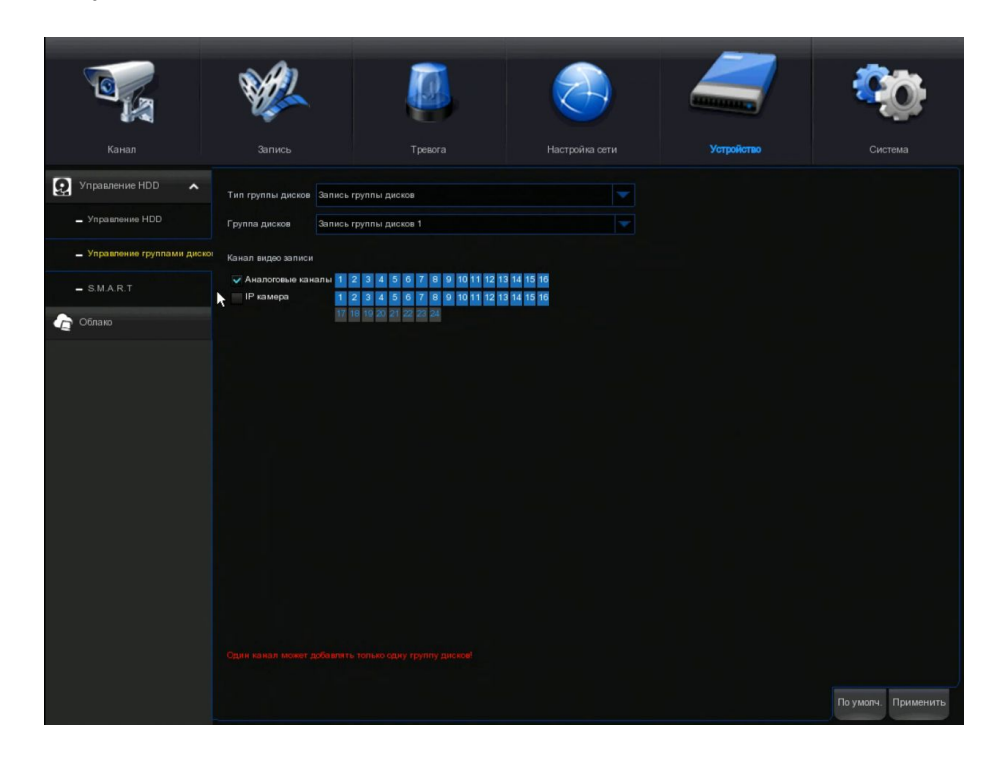

5. Устанавливаете галочку на "IP камерах"

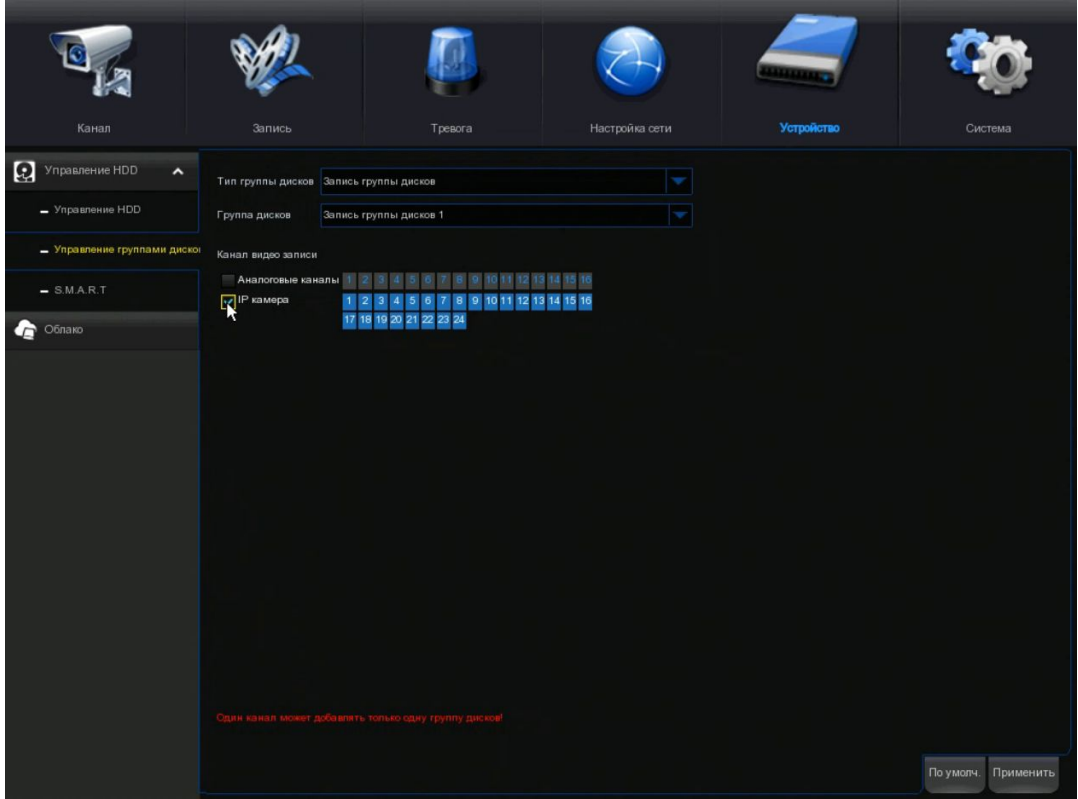

6. Нажимаете "Применить" и после чего запись на HDD буду записываться только с IP камер.

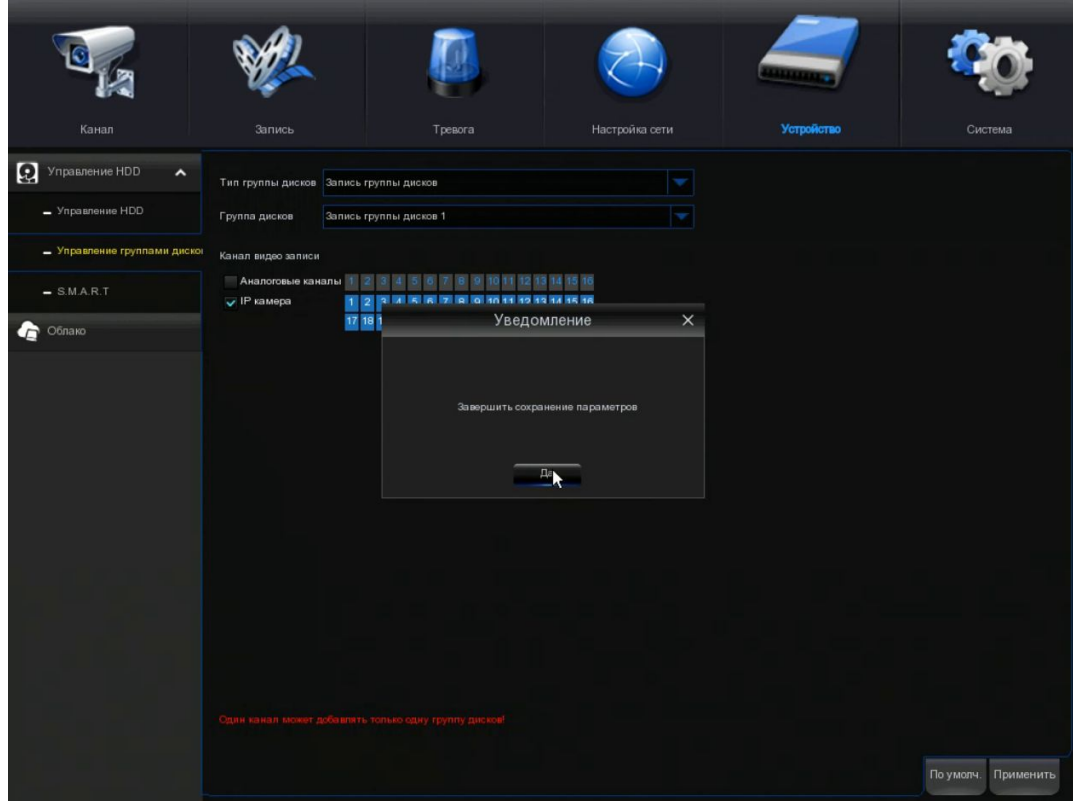